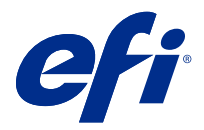

# Müşteri Sürüm Notları Fiery Color Profiler Suite, v5.3.2.17

Bu belgede bu sürüm hakkında önemli bilgiler bulunmaktadır. Yükleme işlemine devam etmeden önce tüm kullanıcılara bu bilgileri sağladığınızdan emin olun.

**Not:** "Color Profiler Suite" terimi bu belgede Fiery Color Profiler Suite'e karşılık gelir.

Halihazırda eski sürüm bir Color Profiler Suite varsa ve Yazılım Bakım ve Destek Anlaşmanız (SMSA) güncelse, Fiery Software Manager sizi bu yeni sürüm hakkında bilgilendirir ve yükseltme yapmanıza olanak sağlar. SMSA'nız güncel değilse bildirim alamazsınız ancak Fiery Software Manager ögesini (ana pencereden seçerek) çalıştırabilir, Yardım > Güncellemeleri kontrol et SMSA'nızı yenileyebilir ve ardından yükseltebilirsiniz.

Eğer Fiery XF sunucu 7.0 ya da daha yüksek bir sürüme, Color Profiler Option'a ve aktif bir SMSA'ya sahipse Fiery XF veya Fiery proServer kullanıcısı Color Profiler Suite güncellemesini ya da yükseltmesini gerçekleştirebilir. Mevcut güncelleme, Fiery Software Manager ögesinde veya Fiery Command WorkStation Uygulamalar ve kaynaklar ekranında görülebilir. Kullanıcı Fiery XF SMSA durumunu Fiery XF için Lisans yöneticisinden kontrol edebilir.

# Bu sürümdeki yenilikler

Fiery Color Profiler Suite ögesinin bu sürümü yeni özellikler sunmaktadır.

**64 bit uygulaması**: Fiery Color Profiler Suite v5.3.2.17 (CPS), Mac OS ve Windows platformları için yerel bir 64 bit uygulamasıdır. 32 bit işletim sistemleri, CPS v5.3.2.17 için desteklenmez. Fiery Software Manager, halihazırda Windows 7 32-bit gibi 32 bit bir işletim sisteminde çalışıyorsa, CPS v5.3.2.17 paketi için güncelleme bildirimlerini görüntülemez. 32 bit bir işletim sistemine Fiery Software Manager yüklemeye çalışırsanız, bir uyumluluk hatası görürsünüz ve yükleme iptal edilir. Desteklenen işletim sistemleri listesi için bkz. [Sistem gereksinimleri](#page-1-0) sayfa no 2.

**Not:** Bu Fiery Color Profiler Suite sürümü, yeni bir lisans ve etkin bir Yazılım bakım ve destek anlaşması (SMSA) gerektiren v5.3.2.17'ye gereksinim duyar. Şu anda 5.x veya 4.x sürümünü çalıştırıyorsanız ve SMSA'nız güncelse, bu durumda Fiery Color Profiler Suite en son lisansı EFI lisans sunucusundan otomatik olarak indirir. Fiery Color Profiler Suite SMSA'sını yenilemek için, Fiery bayinizle irtibata geçin ve SMSA yenileme parça numarası olan 100000006105'i bildirin. Fiery Color Profiler Suite 4.x sahipleri ayrıca, Fiery bayilerinden 3000013448 (dijital teslimat) veya 3000013280 (fiziksel teslimat) parça numarasını kullanarak bir yıllık SMSA dahil 4.x sürümünden 5.x en son sürümüne yükseltme satın alabilir

**Not:** Fiery Color Profiler Suite için Fiery Command WorkStation, Fiery Command WorkStation 6.3 ve sonrasında oluşturulmuş başlatma noktaları (Fiery Command WorkStation 6.5 veya daha üst sürümü önerilir). Önceki Fiery Command WorkStation sürümlerinden gelen başlatma noktaları, Fiery Color Profiler Suite 5.3.2.17 modüllerini başlatmayacaktır.

- **•** Yeni 1617 (CGATS IT8.7/5) profil oluşturma ek düzeni. Standart IT8.7/4 hedefindeki benzersiz ek değerlerini P2P51 hedefinin 4. ve 5. sütunlarındaki tüm ek değerleriyle birleştiren bir CMYK yazıcı karakterizasyon hedefidir.
- **•** Fiery Verify ögesinde "G7 gri tonlama" ve "G7 hedeflenen" tolerans setlerinin güncellenmiş uygulaması.

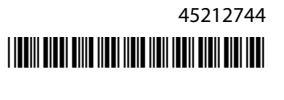

- <span id="page-1-0"></span>**•** Fogra Process Standard Digital (PSD) El Kitabı 2018 renk doğruluğu tanımlarına göre renk doğruluğunun onaylanması için en son Fogra PSD 2018 tolerans setleri desteği.
- **•** Xerox Full Width Array (FWA) ölçüm enstrümanıyla kalibrasyon, profil ve doğrulama desteği.
- **•** Konica Minolta IQ-501 satır içi ölçüm enstrümanına yönelik kullanıcı deneyimi geliştirmeleri.
- **•** Çok renkli (CMYK+X) cihaz bağlantısı optimizasyonları desteği.
- **•** Çeşitli Fiery Color Profiler Suite v5.3.2 sorunları giderildi.

# Sistem gereksinimleri

Color Profiler Suite uygulamasını çalıştırabilmek için Windows veya Mac bilgisayarınızın aşağıda verilen minimum gereksinimleri karşılaması gerekir.

**Not:** Color Profiler Suite v5.3.2.17 yalnızca x64 bit işletim sistemlerini destekler.

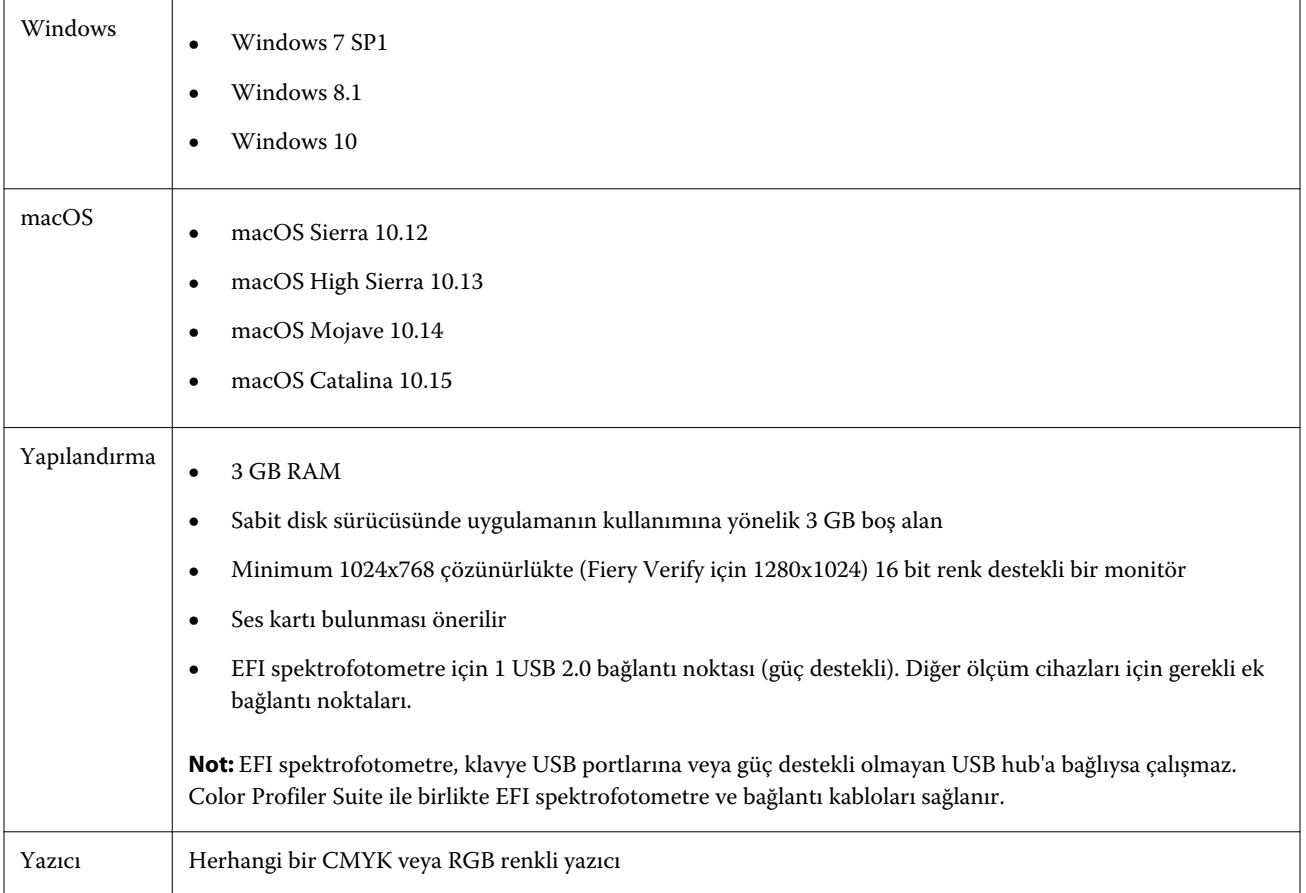

# 5.3.2.17 sürümünde düzeltilen sorunlar

#### **Yazıcı modülünü ana Fiery Color Profiler Suite pencereden başlatma**

Yazıcı modülü, bir Japon Istemci Windows bilgisayarında ana Fiery Color Profiler Suite penceresinden başlatılabilir.

# **Kalibratör'ü Fiery Verify Özet sayfasından başlatma**

Kalibratör, Command WorkStation'den doğrulama iş akışını kullanırken Fiery Verify Özet sayfasından başlatılır.

#### **FieryMeasure, özel Doğrulama ön ayarı oluşturulduğunda başlayacaktır**

FieryMeasure, özel Doğrulama ön ayarı oluşturduğunuzda Fiery Verify'den başlayacaktır

#### **Fiery Printer Profiler İş akışında i1iO3+'ı kalibre etme**

X-Rite i1iO3+, Fiery Printer Profiler iş akışında Fiery XF için kullanıldığında kalibre edilebilir.

#### **EFI ES-3000 ile iş doğrulama**

Fiery Verify'de , EFI ES-3000 ölçüm enstrümanını bağlamanızı isteyen bir mesaj göreceksiniz.

#### **ES-2000 kullanarak TC1617 grafiğini ölçme**

EFI ES-2000 ölçüm enstrümanını kullanarak TC1617 grafiğini ölçebilirsiniz.

# 5.3.2.17 ile ilgili bilinen sorunlar

#### **i1Pro3 ve ES-3000 ölçüm enstrümanlarıyla 1617 (CGATS It 8.7/4) son eki ölçülemiyor**

i1Pro3 ve ES-3000 ölçüm enstrümanlarıyla Fiery Printer Profiler ögesinden 1617 (CGATS IT 8.7/4) profil oluşturma ek düzeninde son ek ölçülemiyor. 1617 (CGATS It 8.7/4) ek düzeninde şimdi son sıradaki son ekten sonra oklara dek ölçüp durmanız gerektiğini belirten çift ok göstergesi vardır. Çift yönlü taramalar çift oka sahip sırada bile desteklenir.

# **FWA, Fiery Device Linker ögesinde mevcut değildir**

Full Width Array (FWA) ölçüm enstrümanı, Fiery Device Linker ögesinden kullanılamaz.

#### **Profil oluşturma için ES-6000'i kullanma**

Fiery server ögesinde Fiery Color Profiler Suite yüklüyse profil oluşturma için ağa bağlı ES-6000'i kullanamazsınız. Geçici bir çözüm olarak Windows Defender güvenlik duvarı için Özel ağ ayarını Windows Güvenlik Duvarı ayarlarında devre dışı bırakmanız gerekir.

#### **(macOS) Fiery Measure'da Ölçüm penceresini kapatma**

Fiery Measure'da Ölçüm penceresi, Mac bilgisayarlarda İptal et düğmesi ile kapatılamaz veya iptal edilemez.

# **ES-3000 ögesi, Fiery Monitor Profiler, Fiery Profile Editor ve Fiery Profile Inspector ögelerinden kullanılamaz**

ES-3000 ölçüm enstrümanı, Fiery Color Profiler Suite ögesinde Fiery Monitor Profiler, Fiery Profile Editor ve Fiery Profile Inspector içindeki modüllerden seçim için kullanılamaz. ES-2000, ES-3000 ögesini öykünme modunda kullanmak için ölçüm enstrümanı olarak seçilebilir.

# **Techkon SpectroDens ile ek ölçümü**

Bir ek düzeni grafiğini Techkon SpectroDens ölçüm enstrümanıyla ölçtüğünüz zaman her iki yönde de ölçüm yapıldığında ölçümler ters yönde gösterilecektir. Grafik eklerini yalnızca soldan sağa ölçmeniz önerilir.

## **Fiery Profile Editor ögesine JPEG referans görüntüsü yükleme**

Fiery Profile Editor ögesine JPEG referans görüntüsü yüklenemez.

## **KM MYIRO-1 ile ölçüm**

KM MYIRO-1'de bulunan LED beyaz olduğunda iki saniye içinde renk eklerini ölçmeye başlamanız gerekir; aksi takdirde bir hata alabilirsiniz.

#### **KM MYIRO-1 Büyük ek ayarı**

KM MYIRO-1 Büyük ek ayarının Önizleme bölmesine yansıtılması zaman alır.

#### **KM MYIRO-1 WiFi bağlantısı kullanımı**

KM MYIRO-1 ölçüm aracı WiFi bağlantısını kullandığında cihaz düşük pil nedeniyle kapanmadan önce ölçümler yaklaşık 20 dakika boyunca alınabilir.

# **Fiery XF iş akışında Barberi Spectro ped veya LFP qb doğrulama bantlarını ölçme**

Fiery XF iş akışında doğrulama bantları için arabirimde bağlantı ayarlarını belirlemek amaçlı Fiery Verify içinde bir hüküm olmadığından Barberi Spectro ped veya LFP qb doğrulama bantları Ethernet veya WiFi bağlantı modu ile ölçülemez.

# **CWS v6.4 ROW paketi yüklendiğinde Calibratör kaldırılır**

Fiery Color Profiler Suite v5.3 ve sonrasından itibaren Calibratör ortak bir bileşendir ancak Command WorkStation v6.4 ROW paketi yüklendiğinde kaldırılacaktır. Command WorkStation v6.4 Kasım yükseltme sürümüne yükseltmeniz önerilir.

# **Color Profiler Suite ögesi MacOS Catalina 10.15 sisteminde ilk kez başlatıldığında bir bildirim mesajı gösterilir**

Color Profiler Suite ögesini macOS Catalina 10.15 sisteminde ilk kez başlattığınızda Fiery Color Profiler Suite ögesinin İndirilenler veya Belgeler klasöründeki dosyalara erişmek istediğini bildiren bir mesaj göreceksiniz. Klasörlere izin verdikten sonra mesaj artık Color Profiler Suite ögesini tekrar başlattığınızda görüntülenmez.

## **Yazdırma testi alt başlık bilgileri**

Yazdırma testi alt başlık bilgileri, Fiery Device Linker istemci işletim sistemi dilinden bağımsız olarak İngilizce olarak görüntülenir.

# **Fiery Verifyve çift monitörler**

Uygulama ikinci bir monitöre taşınmış ve orada kapatılmış olsa bile Fiery Verify her zaman ana monitörde başlatılır.

## **Windows 7/Server 2008 R2 sistemine X-Rite i1Pro3 Plus sürücüsü yüklemesi**

Windows 7 veya Windows Server 2008 R2 sistemine Color Profiler Suite yüklediğinizde X-Rite i1Pro3 Plus sürücü yüklemesi bir açılır pencere görüntüler. i1Pro3 Plus sürücüsü, Color Profiler Suite yükleyicisinden kaldırılır. i1Pro3 Plus sürücüsünü manuel olarak yüklemek için<http://fiery.efi.com/Xritei1Pro3PlusDriver>adresinden dosyayı indirin, yürütülebilir dosyayı açın ve ekrandaki talimatları izleyin.

# **Windows'da isteğe bağlı yaprak besleyicili KM FD-9**

İsteğe bağlı yaprak besleyicili KM FD-9'u kullanan Konica Minolta Terminal uygulamasının, yalnızca Windows 64 bit işletim sistemine yüklenmesi önerilir.

## **Windows sisteminizde önemli güncellemeler eksikse, Fiery Color Profiler Suite başlatma başarısız olur.**

Tüm önemli Windows güncellemelerinin kurulu olmadığı, güncel olmayan Windows işletim sisteminizle ilgili bir hata gözlemlerseniz, Fiery Color Profiler Suite 5.3.2.17'i kullanamayabilirsiniz. Fiery Color Profiler Suite'i sorunsuz kullanmak için Windows işletim sisteminizi güncelleyin.

# **Fiery Color Profiler Suitev5.3.2.17 ve Fiery Command WorkStation v6.2**

Fiery Color Profiler Suitev5.3.2.17 (CPS), Fiery Command WorkStation Paketi v6.2 (CWS) ve aşağısı ile uyumlu değildir. Fiery Command WorkStation Package v6.3 sürümüne güncellemenizi öneririz.

**Not:** Mac bilgisayarda Fiery Color Profiler Suite v5.3.2.17'i Fiery Command WorkStation v6.2 ile birlikte çalıştırırsanız, Fiery Command WorkStation v6.2'de kritik uyarı mesajlarıyla karşılaşabilirsiniz.

# **Fiery Color Profiler Suitev5.3.2.17 kalibrasyonu oluşturma veya G7 kalibrasyonu**

Fiery Color Profiler Suite v5.3.2.17 (CPS) yeni bir kalibrasyon oluşturduğunda, bu kalibrasyon G7 yazdırılırken veya yama profilleri oluşturulurken otomatik olarak seçilebilmesi için geçici bir çıkış profiline bağlanır. Geçici profil, şu an için Fiery Command WorkStation Cihaz Merkezi > Renk içinde ayarlı olan sunucu varsayılan çıkış profilinin bir kopyasıdır. Sunucu varsayılan çıkış profili Cihaz Merkezindeki düzenleme özelliği kullanılarak düzenlenmişse (eğri ayarlamaları uygulanmış olarak), G7 kalibrasyonu veya profil oluşturma gerçekleştirmek için yeni kalibrasyon ayarı, geçici profil ile kullanıldığında eğri ayarlamaları uygulanır. Eğriler sunucu üzerindeki profillere eklenmişse, sunucu varsayılan profilinin düzenlemelerin uygulanmamış olduğu bir profile ayarlanması kritik önem taşır. Sunucu varsayılanı olarak bir fabrika varsayılan çıkış profili seçmek, bu sorunu önlemek için güvenli bir yoludur.

## **Mac bilgisayarda otomatik lisans indirme işlemi başarısız oluyor**

Color Profiler Suite lisans (.lic) dosyası Mac bilgisayara otomatik olarak indirilmez, bu nedenle başlatma pedi Demo modda açılır. Lisansı el ile <https://activation.efi.com/fulfillment/efi/>adresinden yükleyebilirsiniz. Ayrıca lisans indirme hatası sırasında Color Profiler Suite uygulamasında sağlanan düğmeye de tıklayabilirsiniz.

# **X-Rite i1Pro3 Plus ile ekleri ölçme**

FieryMeasure öğesindeki ölçümleri okumak için X-Rite i1Pro3 Plus'ı kullanırken bilgisayar uyku moduna geçtiğinde ölçüm almaya devam edemezsiniz. Ekleri ölçmeden önce masaüstü bilgisayar sistemindeki uyku modunu devre dışı bırakmanız önerilir.

# Color Profiler Suite ana penceresi

# **Gezinti düğmelerinin gizli olması**

Metin, uygulama ve diğer öğeler için Windows 10 yüklü bir bilgisayarda ölçeklendirmeyi değiştirirseniz, Color Profiler Suite pencerelerinde bulunması gereken gezinti düğmelerinin gizli olduğunu görebilirsiniz.

# Ölçüm enstrümanı

# **(mac OS) Color Profiler Suite, lisanslı enstrüman kullanıldığında Demo modunda kalır**

Color Profiler Suite uygulamasını Mac bilgisayarda lisanslı bir ölçüm enstrümanı bağlı halde tam lisanslı modda çalıştırır, lisanslı olmayan başka bir ölçüm enstrümanı bağlar ve ardından lisanslı ölçüm enstrümanının bağlantısını keserseniz Color Profiler Suite Demo moduna girer. Daha sonra lisanslı ölçüm enstrümanını yeniden bağlarsanız Color Profiler Suite Demo modunda kalır. Tam lisanslı moda geri dönmek için Color Profiler Suite uygulamasını yeniden başlatmanız gerekir.

# **(mac OS) iO tablosu yeniden bağlantı sonrasında tanınmaz**

iO tablosu bağlı Mac bilgisayarda Color Profiler Suite çalıştırırken iO tablosunun veya spektrofotometrenin bağlantısını kesip yeniden bağlarsanız iO tablosu artık tanınmaz. Color Profiler Suite ile iO tablosunu kullanmaya devam etmek için iO tablosunun güç bağlantısını kesmeniz ve ardından yeniden bağlamanız gerekir.

iO tablonuzu 2013 yılından önce satın aldıysanız bu sorunu yaşayabilirsiniz.

# Windows

#### **Profil adı bozuk**

ASCII olmayan karakterlerden oluşan (örneğin, Japonca karakterler) bir açıklama içeren profili kaydederseniz, açıklama Windows 7 veya Windows 8 çalıştıran uygulamada ASCII karakterlerle görüntüleneceğinden bozuk görünür.

# Fiery Printer Profiler

#### **Gri tonlama varsayılan Renk modu olduğunda profil ek sayfasını gri tonlamalı yazdırma**

Command WorkStation'da Varsayılanları ayarla... seçeneğinde varsayılan Renk modu ayarını Gri tonlama olarak değiştirirseniz, bazı senaryolarda profil oluşturma ek sayfaları gri tonlamalı olarak yazdırılabilir. Bu durumda profil oluşturma ek sayfalarını doğru ayarlarla yazdırmak için varsayılan Renk modu'nu CMYK olarak değiştirin.

## **G7 yoğunluk bazlı hedeflerin Kalibrasyon Yöneticisi görüntüsü**

Fiery Color Profiler Suite yüklü ve lisanslıysa Kalibratör, G7 kalibrasyonu oluşturma seçeneği sunar. G7 kalibrasyonu ile G7 gri dengesine ulaşmak için aktarım eğrileri bir Fiery sunucusu kalibrasyon hedefi üzerine uygulanır. Kalibrasyon Yöneticisi, G7 NPDC düzeltme eğrileri uygulanmış kalibrasyon hedefini değil orijinal kalibrasyon hedefini görüntüler.

#### **iGen5'te oluşturulan Uzatılmış Gamut Profilleri bozukluklar oluşturuyor**

iGen5'te CMYK+O, CMYK+G veya CMYK+B renk alanı üzerinde bir profil oluşturduğunuzda ve görüntülerde istenmeyen bozukluklar gördüğünüzde en yeni uzatılmış gamut profil oluşturma motorunu kullanmak için PDF iş akışında yeni bir profil oluşturmayı deneyin.

#### **Fiery sunucu bağlantısı**

Fiery Printer Profiler yazdırırken veya ona kayıt yapılırken Fiery sunucuna olan bağlantı kesilirse beklenmeyen sonuçlarla karşılaşabilirsiniz.

#### **Yeni bir kalibrasyon seti ve profili oluşturulduğunda sanal yazıcı oluşturma**

Yeni bir kalibrasyon seti ve profili oluşturulduğunda sanal yazıcı oluşturursanız, profil adı çift baytlı karakterler içeremez.

#### **Bir sıralı ölçüm cihazı ile kalibre etme**

Kalibre etmek için bir sıralı ölçüm cihazı kullanırken, İş özellikleri içindeki seçilen ön ayar Colorwise kapalı ayarına sahipse Fiery Printer Profiler ve Fiery Profile Inspector çökecektir.

# Fiery Verify

# **2 bayt karakterler içeren kullanıcı adı**

2 bayt karakterler içeren bir kullanıcı adıyla bilgisayarınızda oturum açarsanız Fiery Verify düzgün çalışmaz. 2 bayt karakterler içermeyen bir kullanıcı adıyla oturum açmanız gerekir.

## **UTF8 karakterler desteklenmez**

Dosya adı UTF8 karakterlerini içeriyorsa Fiery Verify profil açamaz.